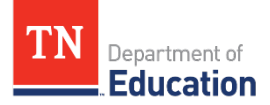

## **LEA ePlan User Access Form for LEA User Access Administrators**

Tennessee's Electronic Planning and Grants Management System

## **Instructions:**

- **1.** Complete the user information section.
- **2.** Read and initial the User Access Administrator terms and conditions.
- **3.** Write any additional user roles to be added. Do not include the existing role(s). See *[ePlan User Access Roles for LEAs](https://eplan.tn.gov/DocumentLibrary/ViewDocument.aspx?DocumentGuid=a0a3dafc-0a5f-4a61-9a0c-5ea757a40f54&inline=true) for a complete list*.
- **4.** To remove and/or copy access from current/previous users, check the appropriate option and write in the previous user(s)'s full names.
- **5.** Obtain the required signatures. *[Adobe Certificated Signatures](https://helpx.adobe.com/acrobat/using/certificate-based-signatures.html)* are acceptable.
- **6.** Email the completed form to **[ePlan.Help@tn.gov.](mailto:ePlan.Help@tn.gov)**

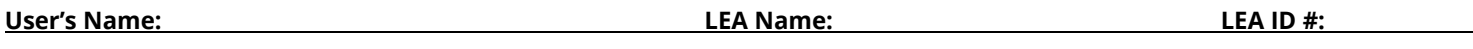

**Email** *(ePlan User ID email, not SSO log-in):* **Phone:**

**Each User Access Administrator must agree to the following:** *Initial*

**1. All ePlan User Access roles added will be approved by the Director of Schools before the role is assigned.**

**2. All signed user access forms that were assigned that month by the LEA will be uploaded to the LEA Document Library each month. The department will conduct random checks to make sure the LEA Document Library has the monthly uploads.**

**When determining access for LEA staff and third parties, such as vendors (if applicable), consult with your board attorney to ensure compliance with required user access forms and all confidentiality laws, including the Family Educational Rights & Privacy Act (FERPA) and Privacy Act (PII).** 

**Note**

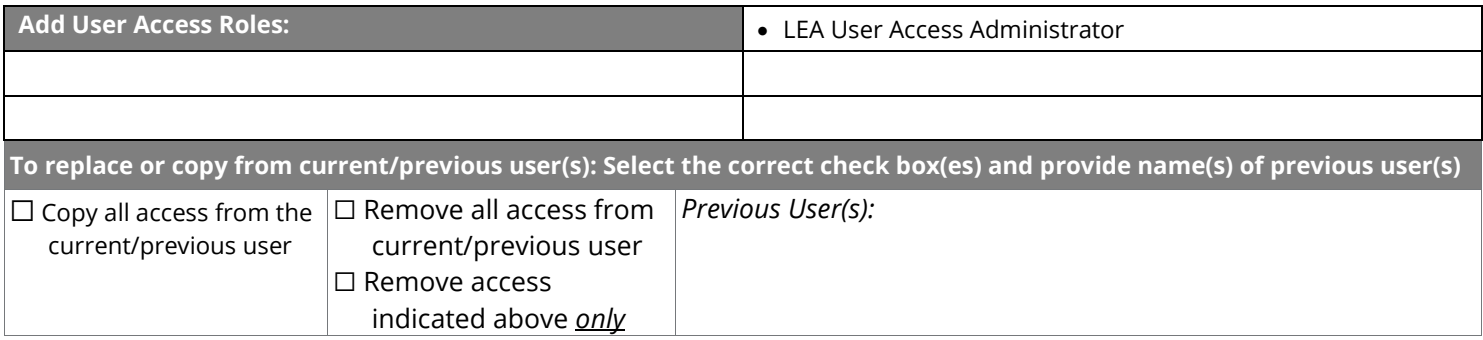

New User Signature and Date New User Title

Director of Schools Signature and Date

*Adobe Certificated Signatures are acceptable. Instructions are available at[: https://helpx.adobe.com/acrobat/using/certificate-based-signatures.html](https://helpx.adobe.com/acrobat/using/certificate-based-signatures.html)*